#### VHDL Simulation Environment

We will use the *modelsim* environment for both VHDL and Verilog simulation in this class.

I will provide a directory structure + Makefiles that will work with the *modelsim* software on the UNIX machines.

A free version of the *modelsim* software for Window-based PCs is available, you can copy the file:

http://www.ece.msstate.edu/~reese/tmp/webpack\_mxe\_simulator.exe

There are some code-size limitations with the free version, but all of the early labs seem to work ok with it.

BR 6/00 1

## Compiling Using a Makefile

To compile the contents of a library using one of the Makefiles, change directories to the 'src' directory and do:

swsetup modelsim gmake -f Makefiles/Makefile.exam1 TOOLSET=qhdl

This will compile the contents of the 'exam1' library. The Makefile has been written to be compatible with several VHDL simulators, hence the use of the 'TOOLSET' variable.

The 'swsetup' command only has to be issued once in order to put the Mentor QHDL tools on your path; you may want to add this to your .cshrc file.

BR 6/00 4

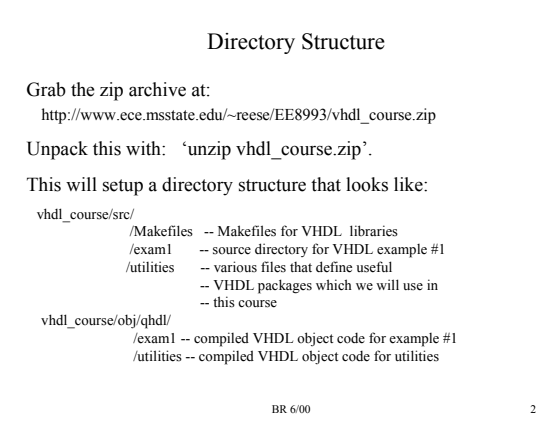

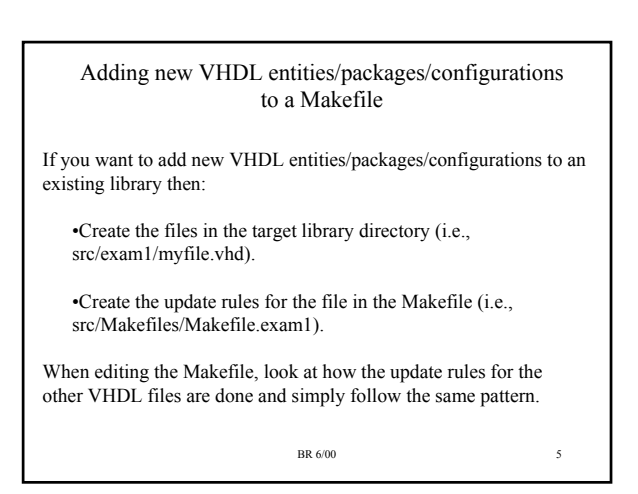

#### Makefiles

Except for the 'Makefiles' directory, each directory under the 'src' directory represents a VHDL 'library'.

The VHDL files within the library contain VHDL entities, packages, and configurations that reside within the library.

Under the 'Makefiles' directory, there is a 'Makefile' for each VHDL library, i.e:

src/Makefiles/Makefile.exam1 - makefile for library 'exam1' src/Makefiles/Makefile.utilities - makefile for library 'utilities'

BR 6/00 3

Adding a new library

If you want to add your own VHDL library, then follow these steps, all of which must be executed from within the 'src/' directory:

• Create the new library directory mkdir mylib

•Create the QHDL library object directory via: qhlib ../obj/qhdl/mylib mkdir ../obj/qhdl/mylib/ts

The result of this command will be a new directory '../obj/qhdl/mylib' which will have some QHDL setup files in it. The 'ts' directory holds timestamp information required by our Makefile setup.

BR 6/00

#### Adding a new library (cont)

•Create a logical to physical name mapping for the new library via: qhmap mylib ../obj/qhdl/mylib

This command edits the 'src/modelsim.ini' file and adds a logical to physical name mapping entry. You could also simply edit the src/modelsim.ini file manually.

•Create a 'Makefiles/Makefile.mylib' makefile that will handle the compilation of any VHDL files in 'mylib'. You can copy one of the other library Makefiles and edit it

BR 6/00 7

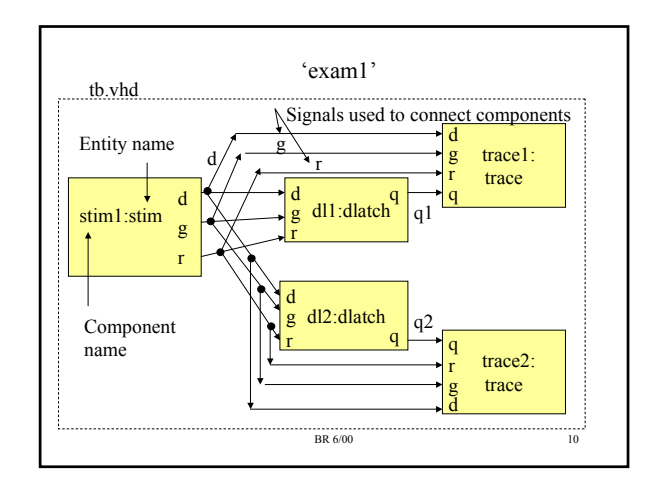

#### src/exam1 Files

The 'src/exam1' directory contains the following files:

•dlatch.vhd - VHDL entity and architecture of simple D latch

•tb.vhd - VHDL entity and architecture of a test bench which instantiates two latches, a stim component, and a trace component.

•stim.vhd - VHDL entity of a stimulus module for the testbench •stim\_nofile.vhd - architecture for 'stim' which hardcodes testvectors •stim\_readfile.vhd - architecture for 'stim' which reads testvectors from file

•trace.vhd - VHDL entity of a trace module for the testbench •cfg\_tb.vhd - VHDL configuration for the testbench which specifies uses the 'nofile' architecture for 'stim'.

•cfg\_tb2.vhd - VHDL configuration for the testbench which specifies uses the 'readfile' architecture for 'stim', plus a different set of generics for the latch delays.

BR 6/00 8

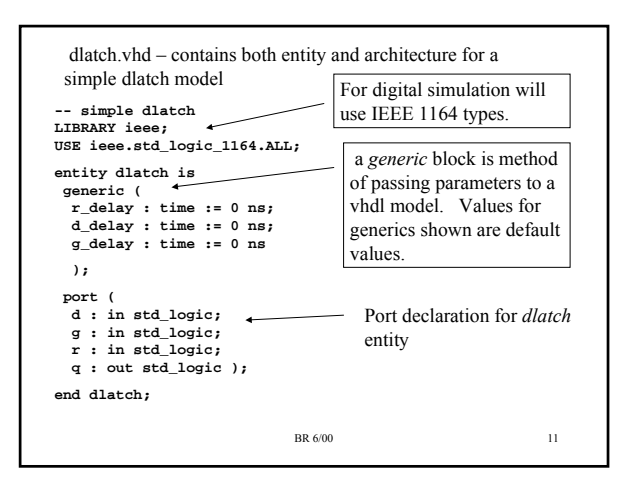

### Some VHDL Vocabulary

- *entity*  specifies the interface (inputs/outputs/generics) to a module
- *architecture*  code that specifies the behavior of a module
	- There can be more than architecture for an entity
	- Each architecture would specify some different implementation (I.e., behavioral, RTL, gate level, etc).
- *configuration* specifies the entities,generics, architectures to use for components within a particular model
- *package* a collection of VHDL type definitions, procedures, functions, and component declarations.
- *library* a collection of entities, architectures, configurations, packages

 $BR_6/00$ 

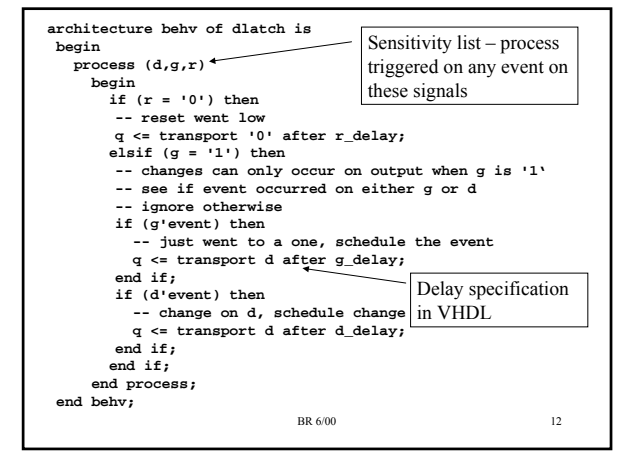

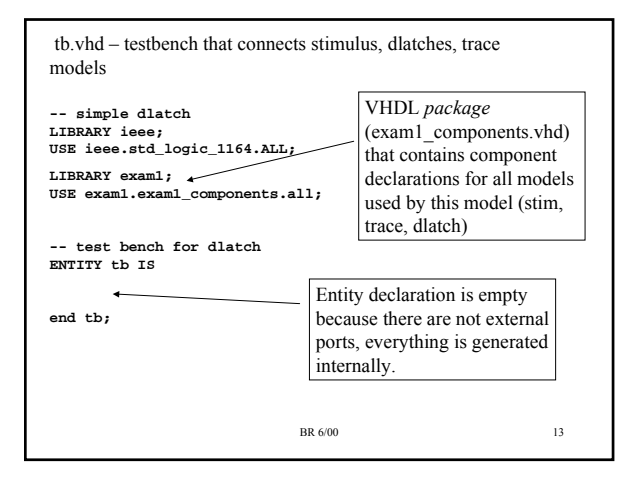

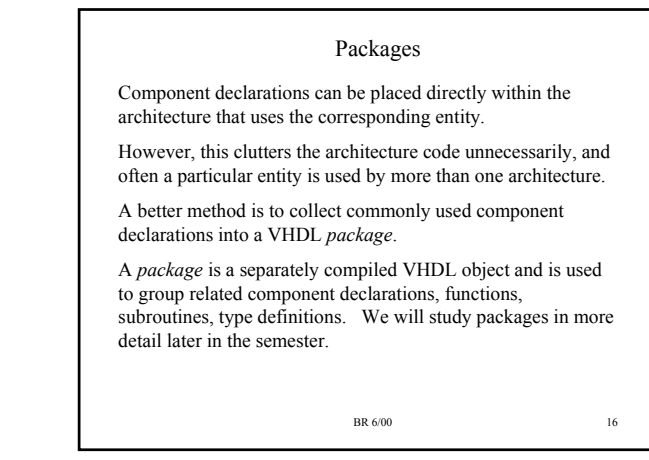

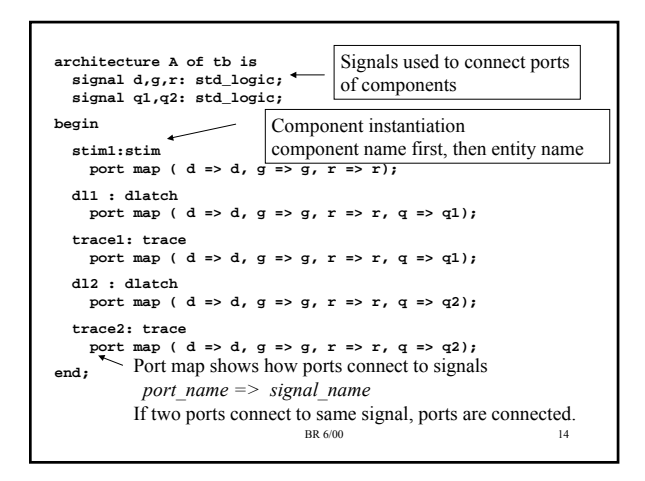

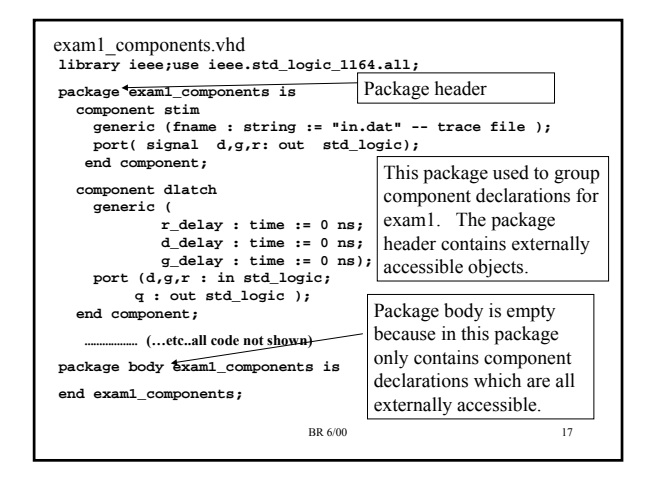

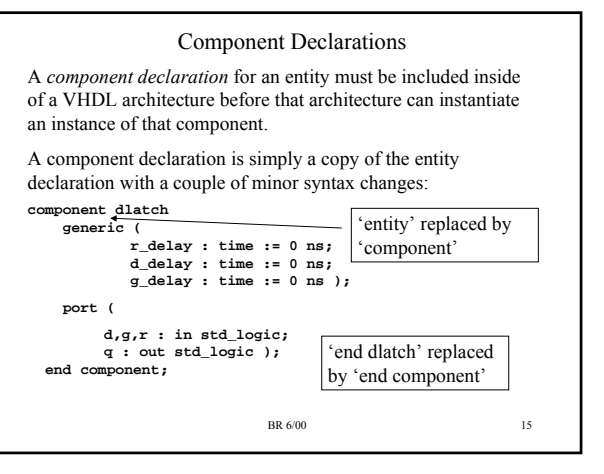

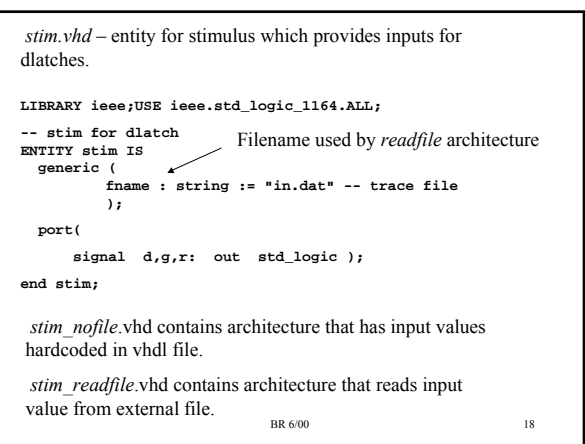

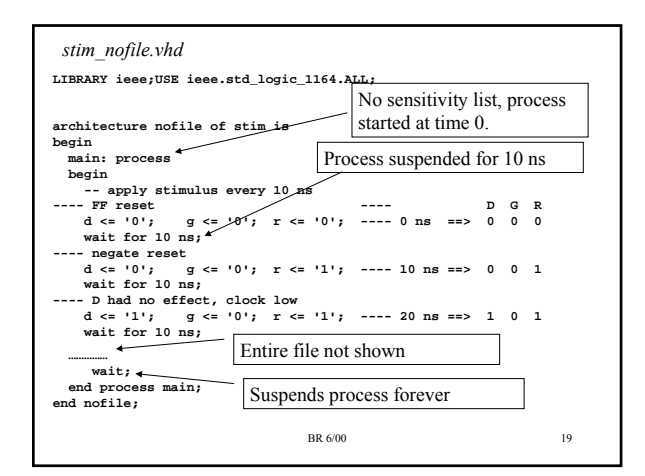

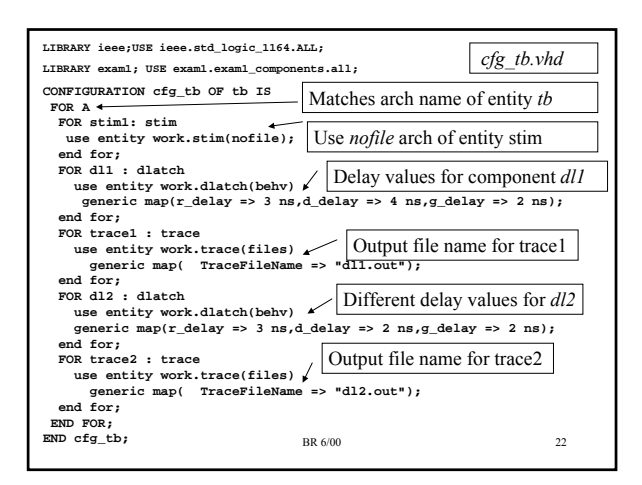

# Other Entities/Architectures • *stim\_readfile.vhd* - VHDL architecture that reads test vectors from a file – we will cover file I/O in a later lecture • *trace.vhd* - VHDL entity/architecture that tracks changes on dlatch component inputs/outputs and write these to a file – Typically want to write vector outputs to a file so that you can compare against a 'golden' file to see if the results match expected results.

BR 6/00 20

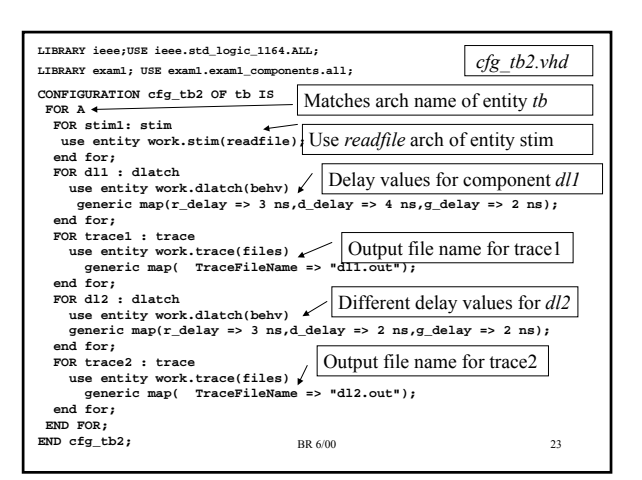

# VHDL Configurations

A VHDL *configuration* can be used to select entities/architectures/generics for components within an architecture.

In this case, want to choose delay values for *dlatch* components and architecture for the stim entity (either architecture *nofile* or architecture *readfile* .

Configuration *cfg\_tb.vhd* uses the nofile architecture for the *stim* entity and a particular set of delay values for the dlatch components.

Configuration *cfg\_tb2.vhd* uses the *readfiles* architecture for the *stim* entity and the same delay values as used in *cfg\_tb.vhd* .

Can have more than one configuration for an architecture. A configuration is not required for an architecture.

BR 6/00 21

# Files versus Entities/Architecture/Packages/Configurations Modelsim does not link file names to VHDL objects (entities/architecture/packages/configurations). Could have everything in one file, or a separate file for each VHDL object. The advantage of multiple files is that when an edit is made, can use Makefile dependencies to only recompile changed VHDL object and any VHDL objects that depend on that object. Placing everything in one file makes recompilation rules simple – if you edit the file, you have to recompile the file. However, the file can get large and unwieldy.

#### Recompilation Rules for Modelsim

If an architecture is changed, must recompile that architecture.

If architecture and entity are in separate files, then only have to recompile the architecture file, not the entity file.

If architecture and entity are in the same file, then recompiling the architecture, also recompiles the entity. This means that Modelsim now thinks the entity has changed, so any architectures that use that entity (or packages with component declarations for that entity) must also be recompiled.

To have minimum recompilation and clear dependency rules should put each VHDL object in a separate file (entities/architectures/configurations in separate files, package headers/bodies in separate files).

How you arrange VHDL objects and files is up to you!

BR 6/00 25

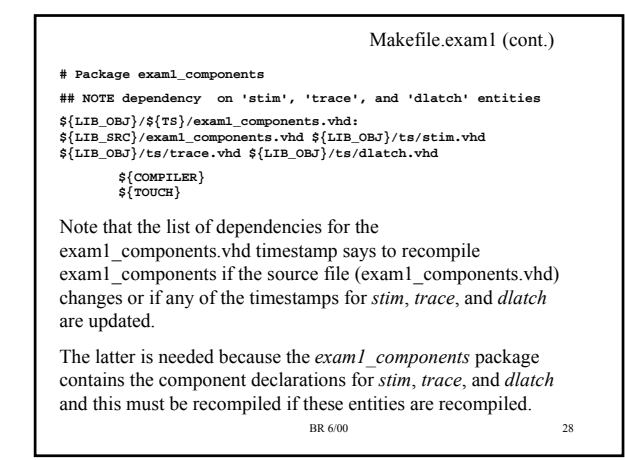

#### Makefiles

- Makefiles use to control recompilation of VHDL objects – Dependencies can be used in Makefiles to trigger recompilation of an object if another object changes
	- Our approach is to use a separate Makefile for each VHDL library
	- This does not handle dependencies between libraries, but should not encounter this problem very much
- Our makefile template assumes source files reside in 'src/*libname*', and object files in 'obj/*toolset*/*libname* 
	- The libname is used to select a particular VHDL compiler for Modelsim use TOOLSET=qhdl
- When a VHDL object is recompiled, the makefile should update a timestamp for that object under 'obj/*toolset*/*libname*/ts/*filename*' where filename is the file that contained the VHDL object.
	- This timestamp can be used to trigger recompilation of a dependent object.

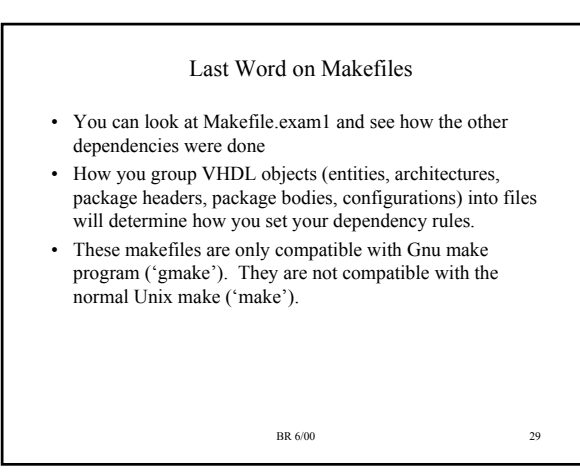

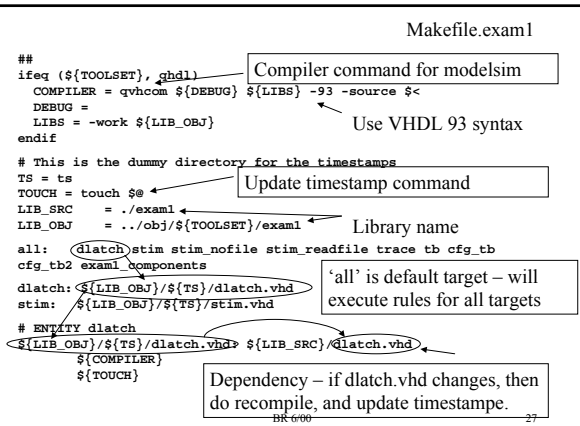

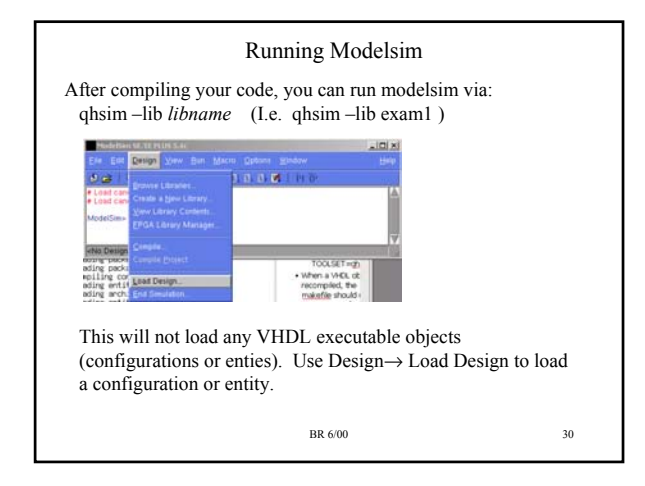

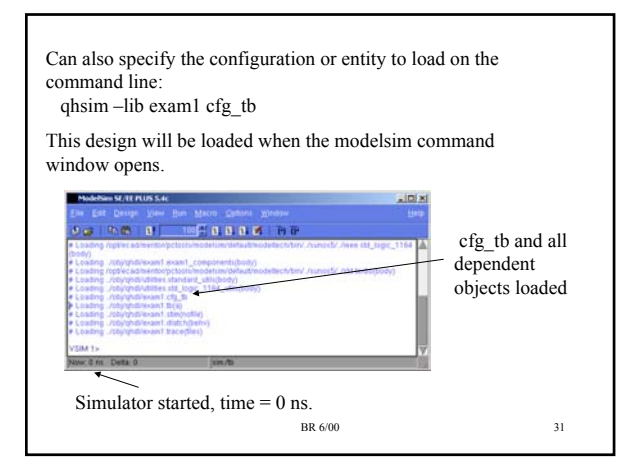

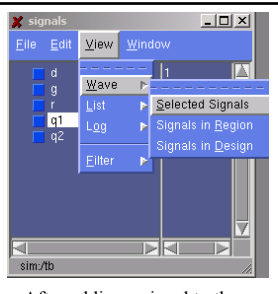

Can add signals to waveform window clicking on a signal in the *signals* window, then use:

View  $\rightarrow$  Wave  $\rightarrow$  Selected Signal

Click on objects in the structure window to change the currently displayed *signals* in the signals window.

After adding a signal to the wave window, you will not see a waveform until you either run the simulation for more time, or restart the simulation and run it again:

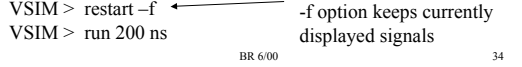

# Modelsim Debugging Windows

- You can open different debugging windows via the 'View' menu
- The most useful ones are:
	- Structure displays object structure of design. Selecting an object will change contents of source, signals windows
	- Source displays source code of currently selected object
	- Signals displays signals of currently selected object
	- Wave display waveforms of selected signals
	- Variables display variable values of currently executing process
- When debugging, should always at least have structure, source, signals and wave windows open

BR 6/00 32

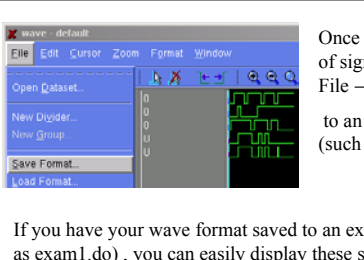

Once you have a desired set of signals displayed, use the  $File \rightarrow Save$  Format

to an external command file (such as 'exam1.do')

If you have your wave format saved to an external file (such as exam1.do) , you can easily display these signals again when you execute the simulator via:

VSIM> do exam1.do

This will execute the commands in the file 'exam1.do'.

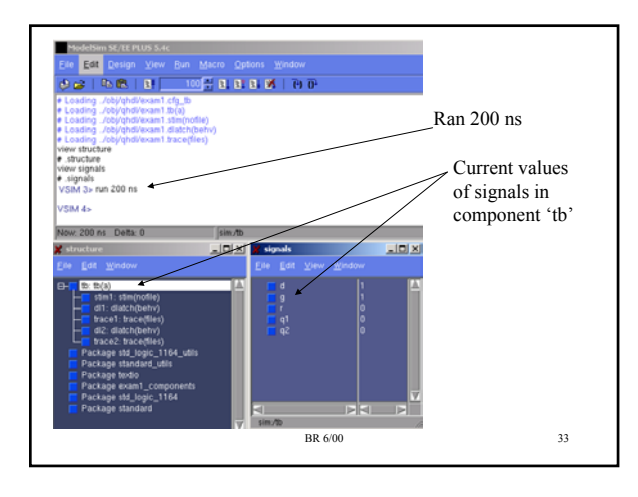

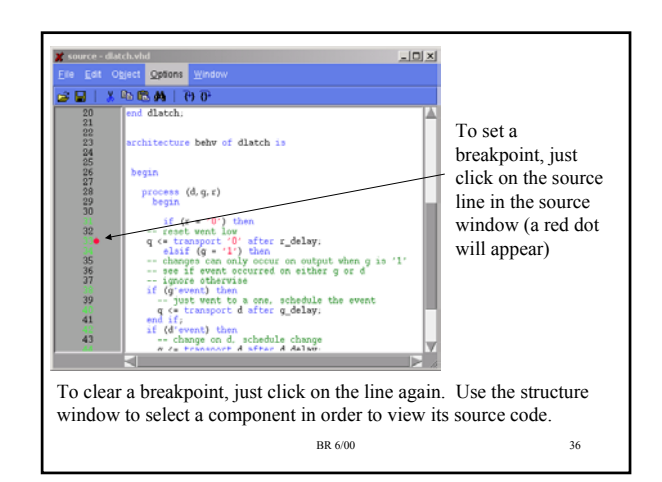

# Modelsim Misc. Comments

- You can single step code via the Run  $\rightarrow$  Step menu
- These debugging facilities are very powerful you should be able to determine exactly what your code is doing.
- If you want picosecond resolution instead of nanosecond resolution, you have to edit the modelsim.ini and change 'Resolution = ns' to 'Resolution = ps'.
- If you want to run a simulation in a batch mode, do: qhsim –c –lib exam1 cfg\_tb –do "run 200 ns;quit"

Inhibts GUI window from appearing (command line interface only)